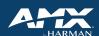

# **TOUCH PANEL CONTROL APPS**

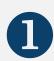

### Purchase the appropriate TPControl license for your device.

Contact your HARMAN/AMX sales representative for assistance in placing this order.

https://www.amx.com/product\_families/touch-panel-control

2

#### Search for "TPControl" in your device's app store and download the TPControl app.

Apple App Store: <a href="https://www.apple.com/app-store/">https://www.apple.com/app-store/</a> Android Play Store: <a href="https://play.google.com/">https://play.google.com/</a>

Microsoft Store: https://www.microsoft.com/en-us/store/apps/windows

## Using TPCloud or the TPControl app, register your token.

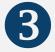

See the *Quick Start Guide* below for additional information on these two different token registration methods. Additionally, the *QSG* contains information on creating & registering your TPC account for first-time users.

https://tpcloud.touchpanelcontrol.com/

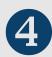

### Complete device registration in the TPControl app Settings.

This varies for Apple, Android, and Windows. See *Device Settings* below for your specific mobile device

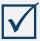

Your device is registered! You can now load touch panel files via TPCloud and use your mobile device as a fully-functioning, feature-rich AMX touch panel.

### **TPC Resources**

Quick Start Guide API Commands BYOD Guide

| Apple Resources                                                                           | Android Resources                                                                      | Windows 10 Resources                                                                   |
|-------------------------------------------------------------------------------------------|----------------------------------------------------------------------------------------|----------------------------------------------------------------------------------------|
| <ul> <li><u>Device Settings</u></li> <li><u>TPCloud &amp; TPTransfer Guide</u></li> </ul> | <ul><li><u>Device Settings</u></li><li><u>TPCloud &amp; TPTransfer Guide</u></li></ul> | <ul><li><u>Device Settings</u></li><li><u>TPCloud &amp; TPTransfer Guide</u></li></ul> |

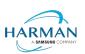